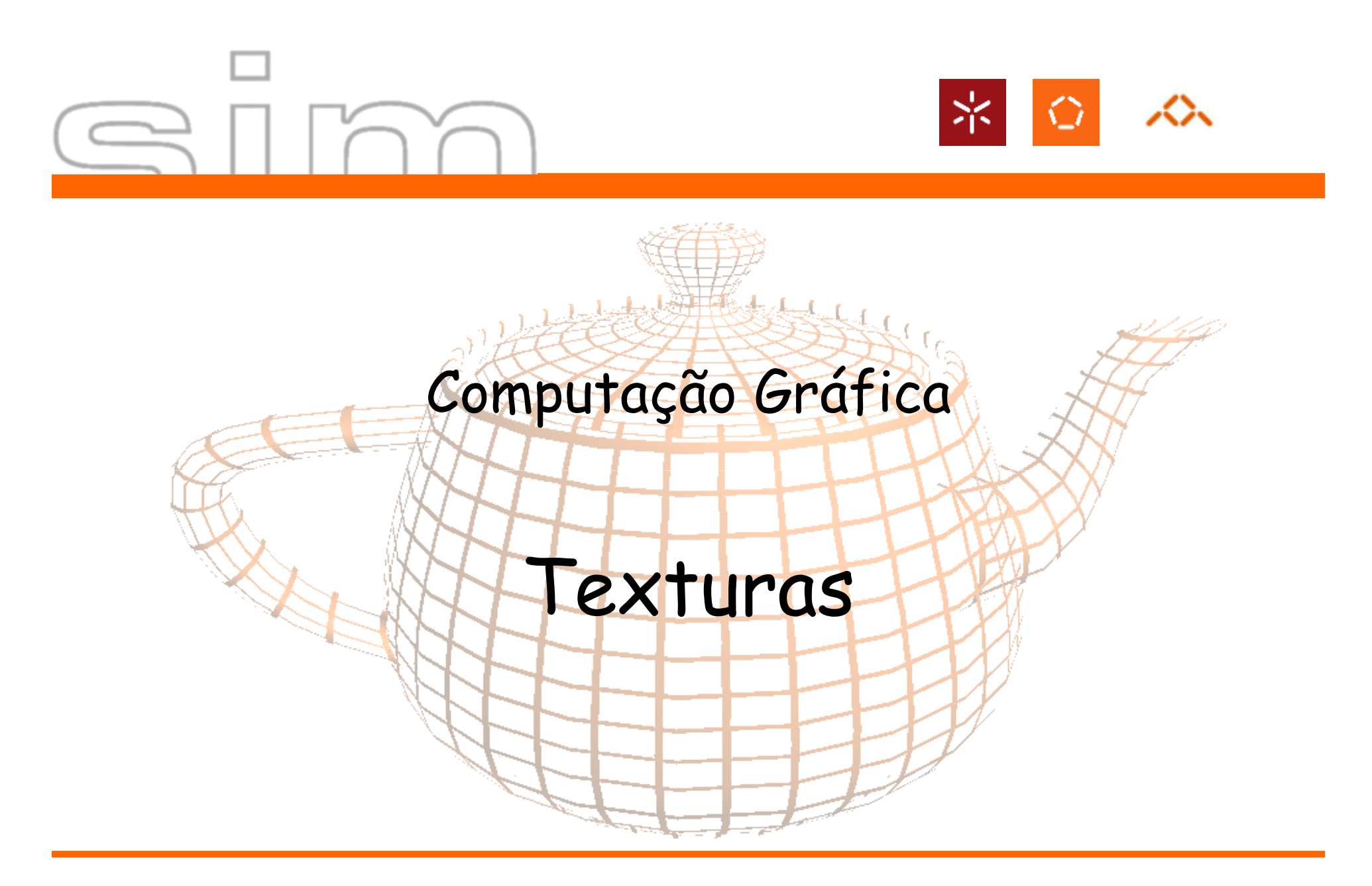

António Ramires Fernandes - Computação Gráfica 07/08

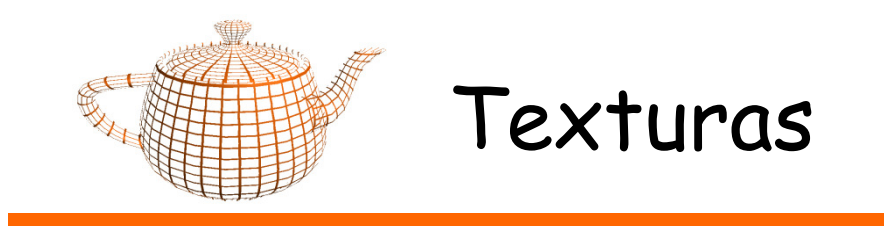

 $\bullet$ Aplicar imagens 1D,2D ou 3D a primitivas geométricas

 $\bullet$ Utilizações:

- –Simular materiais: madeira, granito, tijolo
- –Reduzir complexidade geométrica
- – Simulação de fenómenos naturais (reflexões, refracção, luz, lens flare)

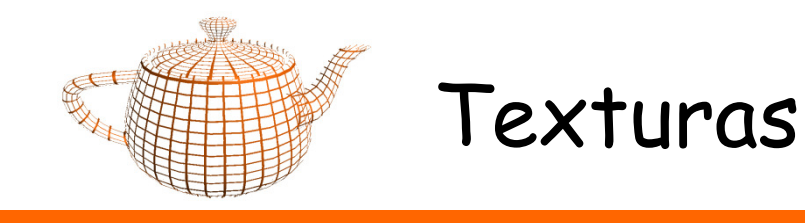

• Texturas e Geometria seguem caminhos separados no *pipeline* gráfico, encontrando-se na fase de raster.

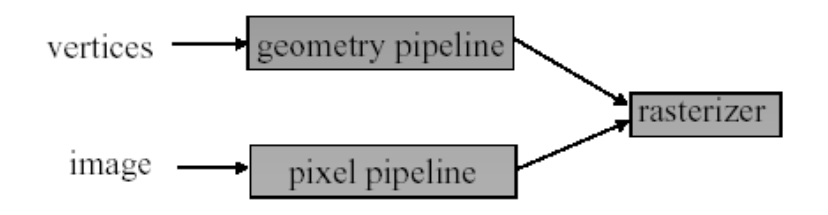

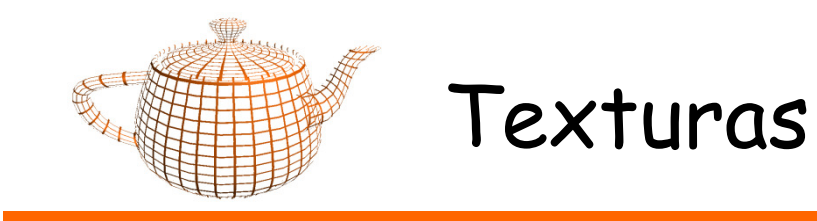

- • Imagem: dimensões são potências de 2. Por exemplo: 256 x 128
	- –Nota: actualmente já é possível trabalhar sem esta restrição
- $\bullet$ Exemplos de Formatos: RGB, RGBA,...
- • OpenGL não tem nenhuma função para carregar texturas de ficheiro

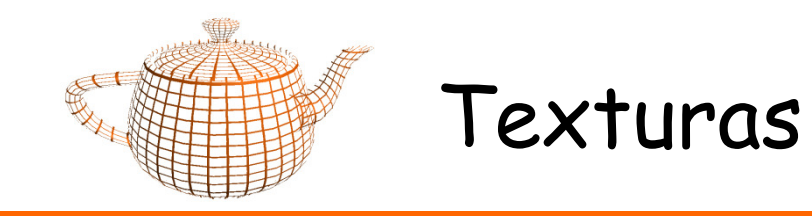

- • 1D
	- Linhas que podem ser utilizadas para a criação de imagens
- 2D
	- –Textura "normal": imagem
- • 3D
	- Volumes. Permitem aplicar texturas como se tratasse de uma escultura

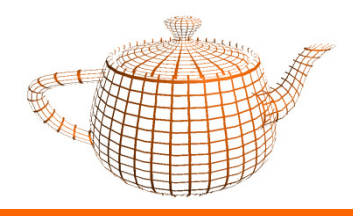

# Texturas - Utilização

- $\bullet$  Definição
	- Carregar a imagem
	- Criar uma textura em OpenGL
	- Dafinin nanâmatros da tavtur - Definir parâmetros da textura
- $\bullet$  Aplicação
	- –Definir vértices
	- –Definir transformações geométricas a aplicar à textura

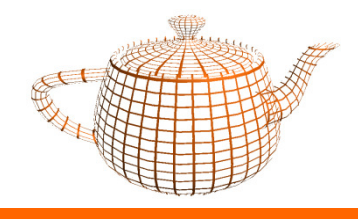

# Texturas – Aplicação

- • Para aplicar uma textura a um polígono é necessário definir um mapeamento entre os *pixels* da textura e os vértices do polígono.
- • As texturas 2D têm um sistema de coordenadas nos eixos s  $(=x)$ , t  $(=y)$ .
- •<sup>g</sup>lTexCoord2f(s,t).

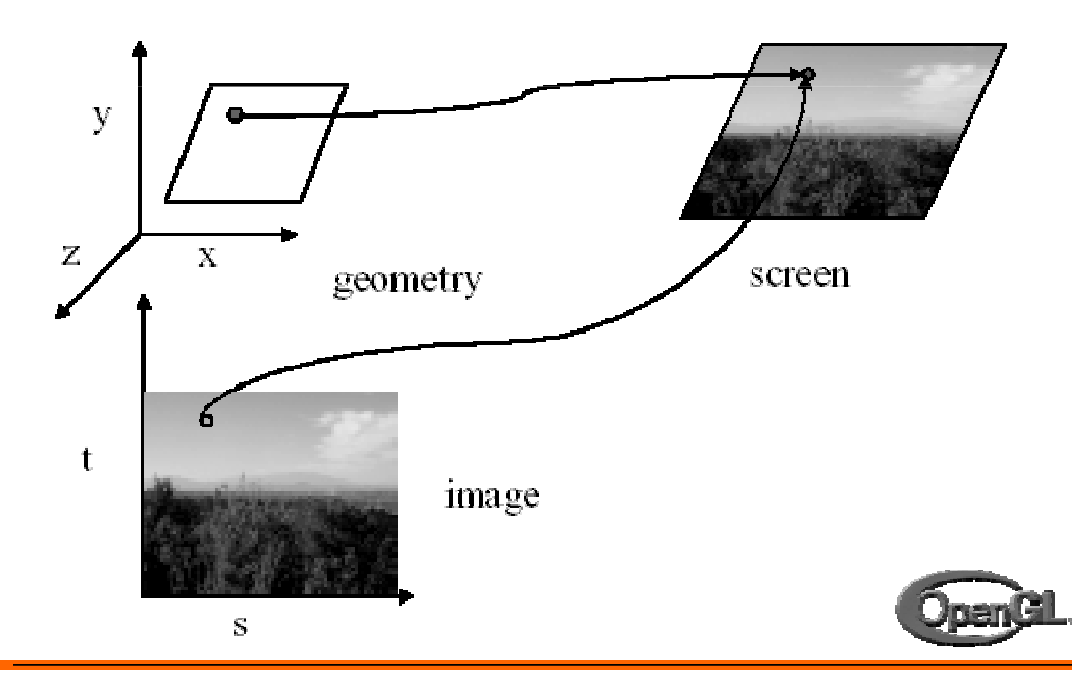

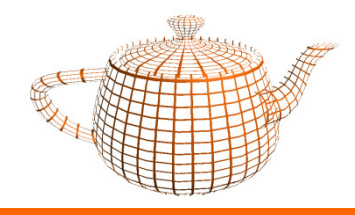

• Ao definir os vértices do polígono, definem-se anteriormente as coordenadas a aplicar da textura.

```
glBindTexture(GL_TEXTURE_2D,texID);
```

```
glBegin(GL_QUADS);
glTexCoord2f(0,0);glVertex3f(-1.0f, -1.0f, 0.0f);
glTexCoord2f(1,0);glVertex3f( 1.0f, -1.0f, 0.0f);
glTexCoord2f(1,1);glVertex3f( 1.0f, 1.0f, 0.0f);
glTexCoord2f(0,1);glVertex3f(-1.0f, 1.0f, 0.0f);glEnd();
```
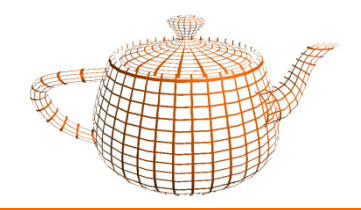

## Texturas - Aplicação

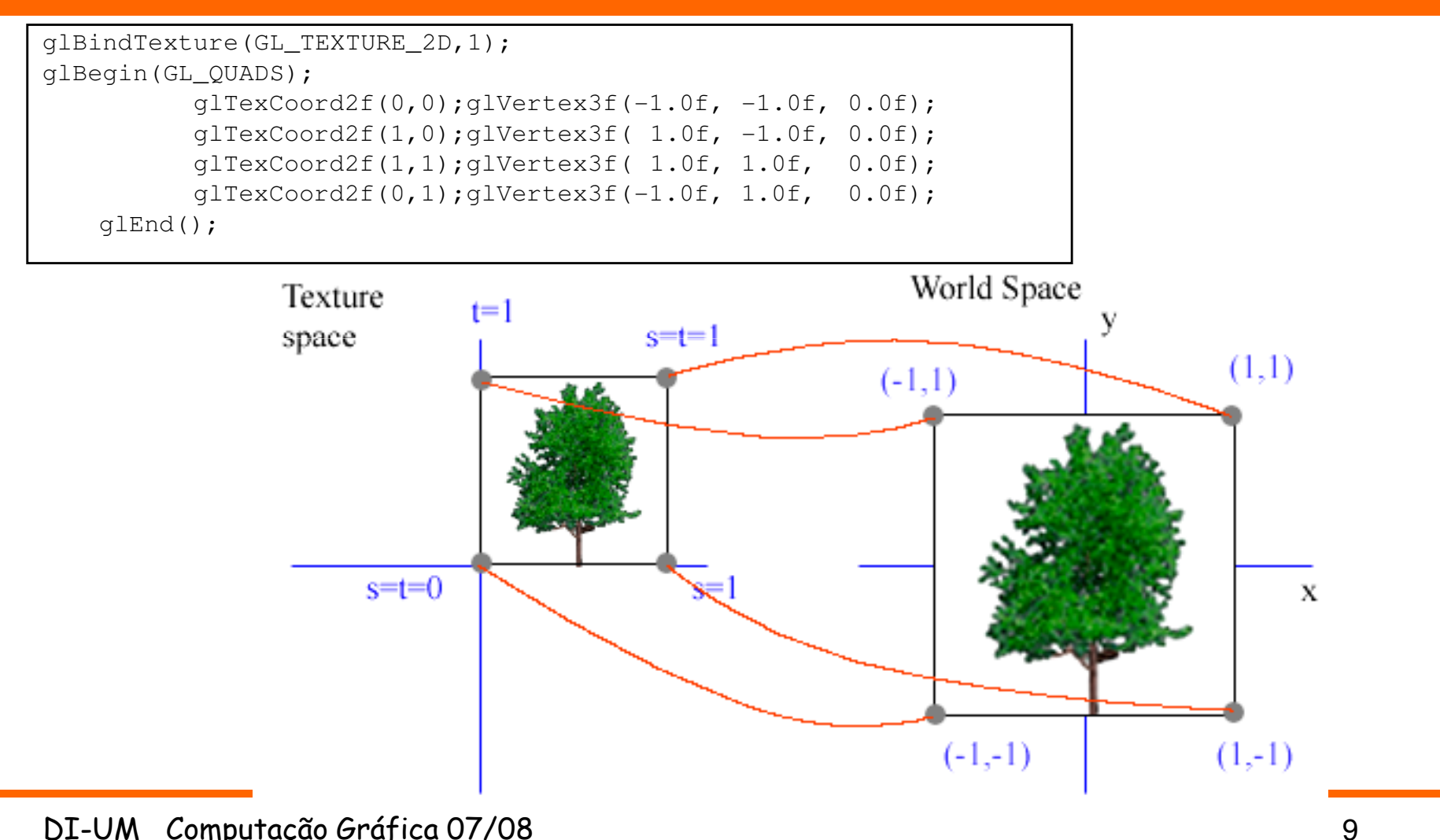

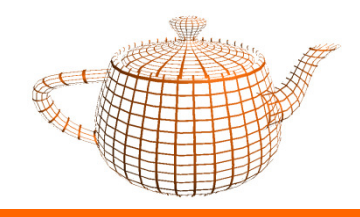

# Texturas - Aplicação

•A escolha de coordenadas no espaço das texturas é "livre".

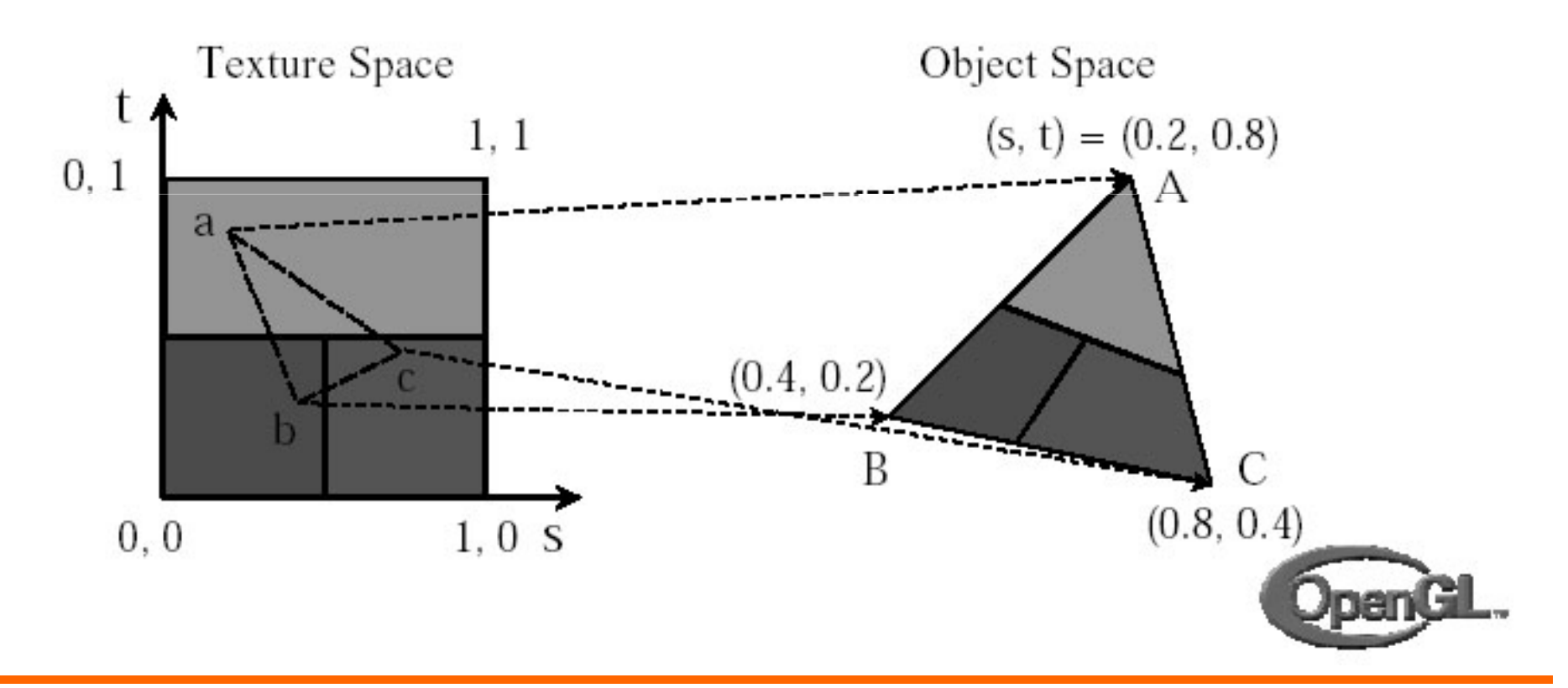

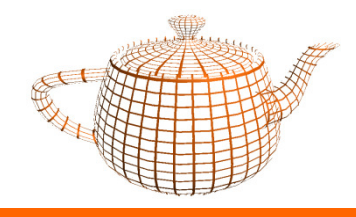

Texturas - Aplicação

- • Matriz para Texturas
	- – Permite realizar transformações geométricas sobre a textura.

```
glMatrixMode(GL_TEXTURE);glTranslatef(0.5,0,0);glRotatef(45,0,0,1);glMatrixMode(GL_MODELVIEW);glBegin(GL_QUADS);
```

```
...glEnd();
```
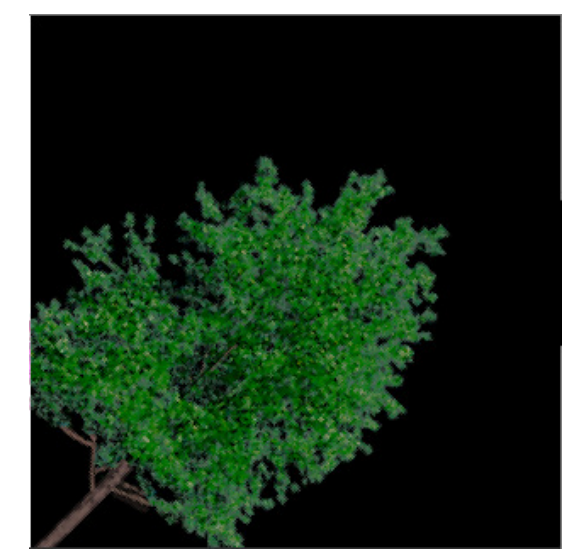

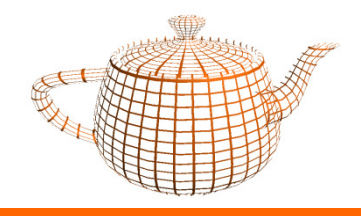

### Texturas - Parâmetros

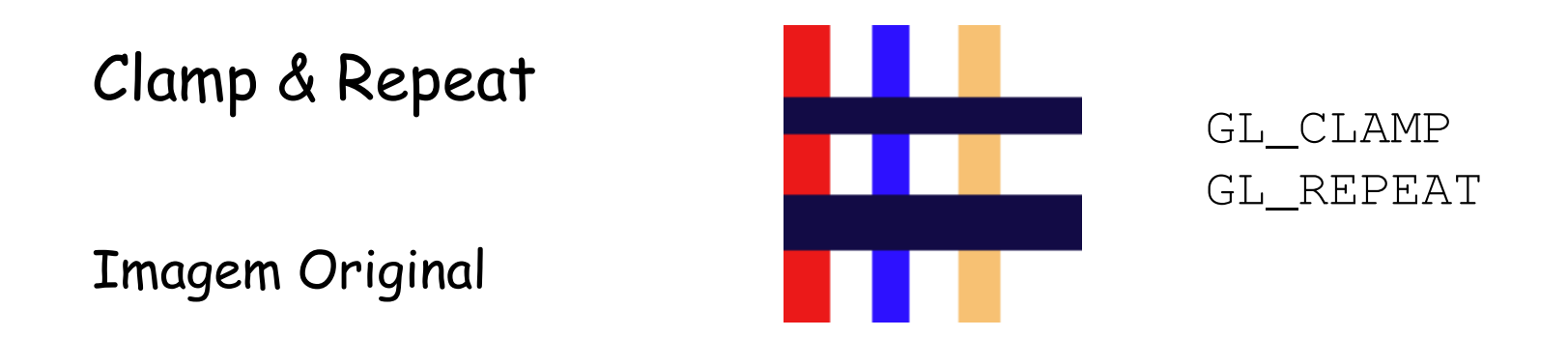

As várias hipóteses para CLAMP e REPEAT (2x2)

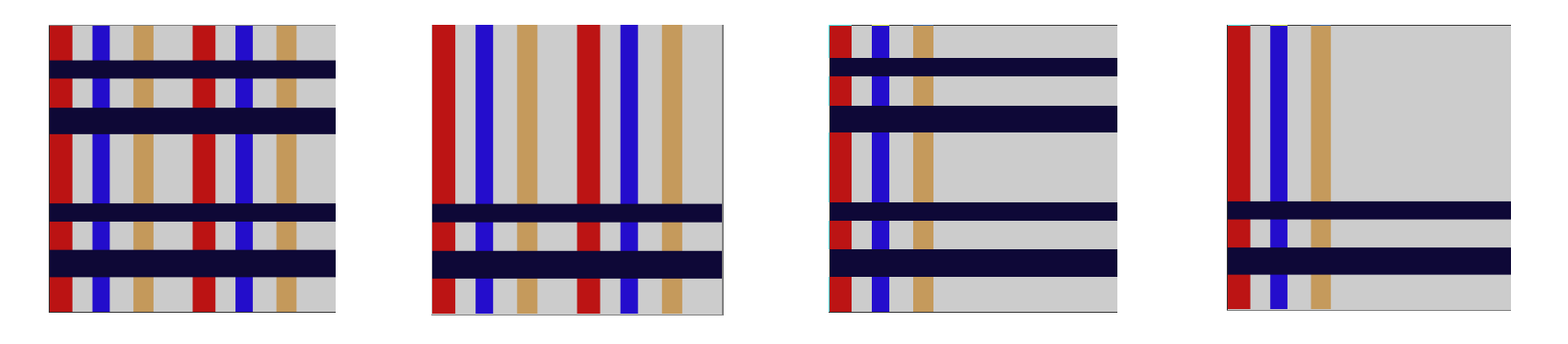

DI-UM Computação Gráfica 07/08

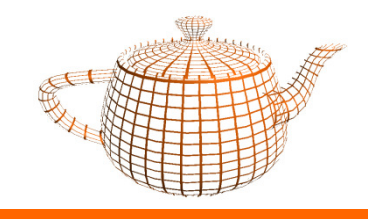

Texturas - Aplicação

#### Demo Texturas Nate Robbins

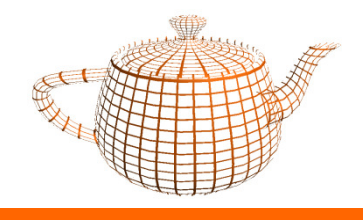

- $\bullet$ Utilizado quando a um pixel da textura corresponde mais que um pixel da imagem final, ou seja quando a textura é ampliada
- $\bullet$ GL\_LINEAR OU GL\_NEAREST

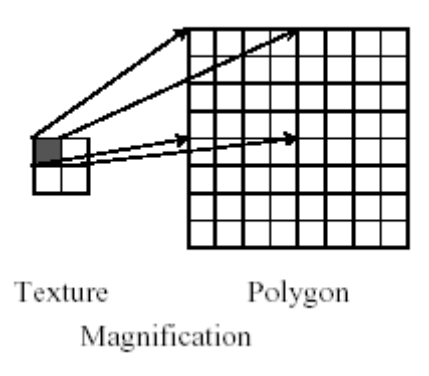

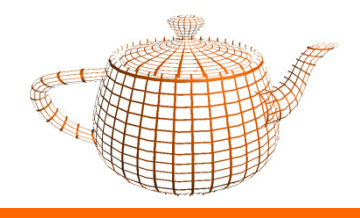

- Utilizado quando a um pixel da textura corresponde menos que um pixel da imagem final, ou seja quando a textura é comprimida visualmente.
- $\bullet$ GL\_LINEAR OU GL\_NEAREST

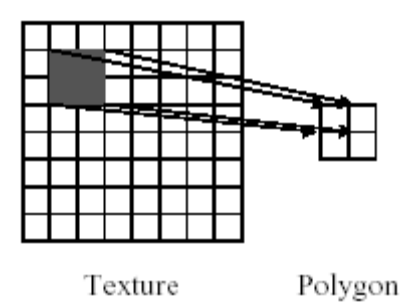

Minification

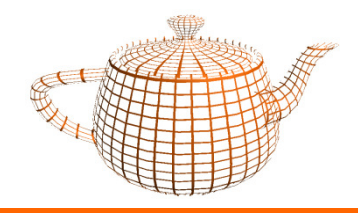

#### Texturas - Filtros

#### Mag:Nearest

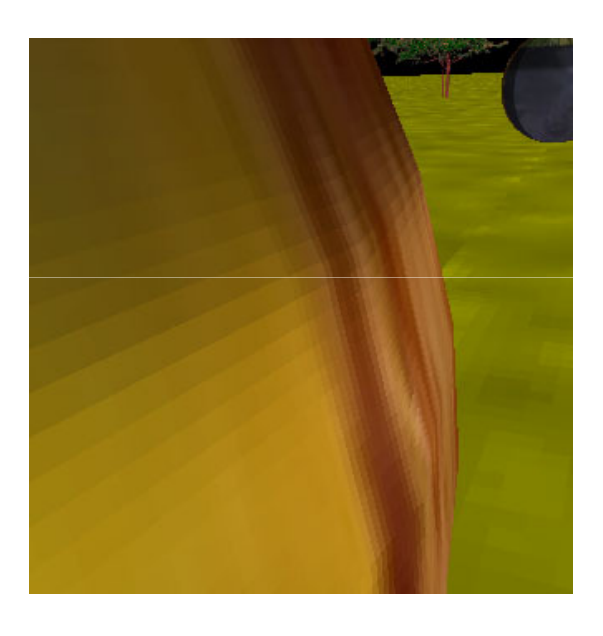

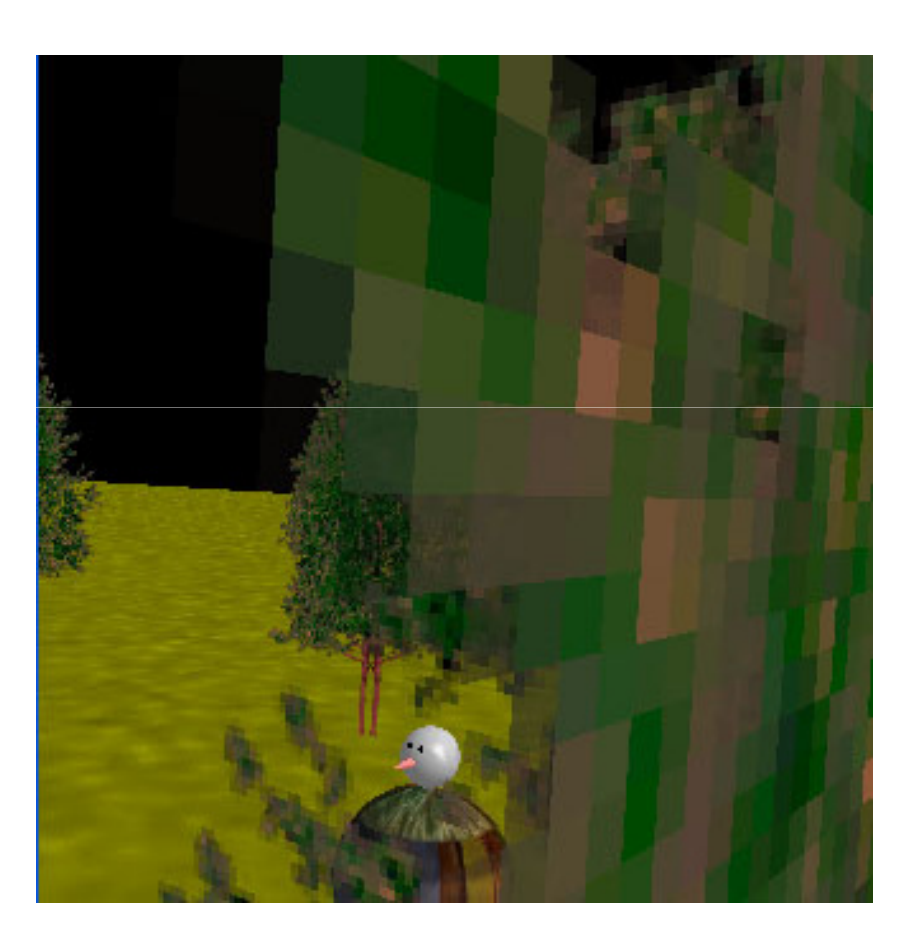

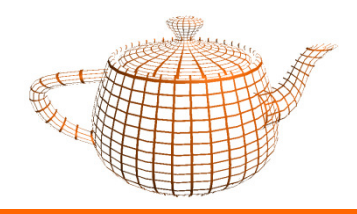

#### Texturas - Filtros

#### Mag: Linear

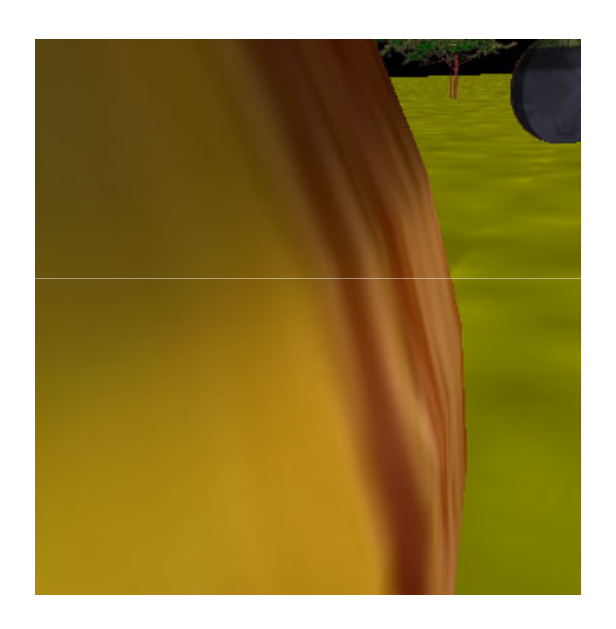

pode parecerdesfocado ao perto!

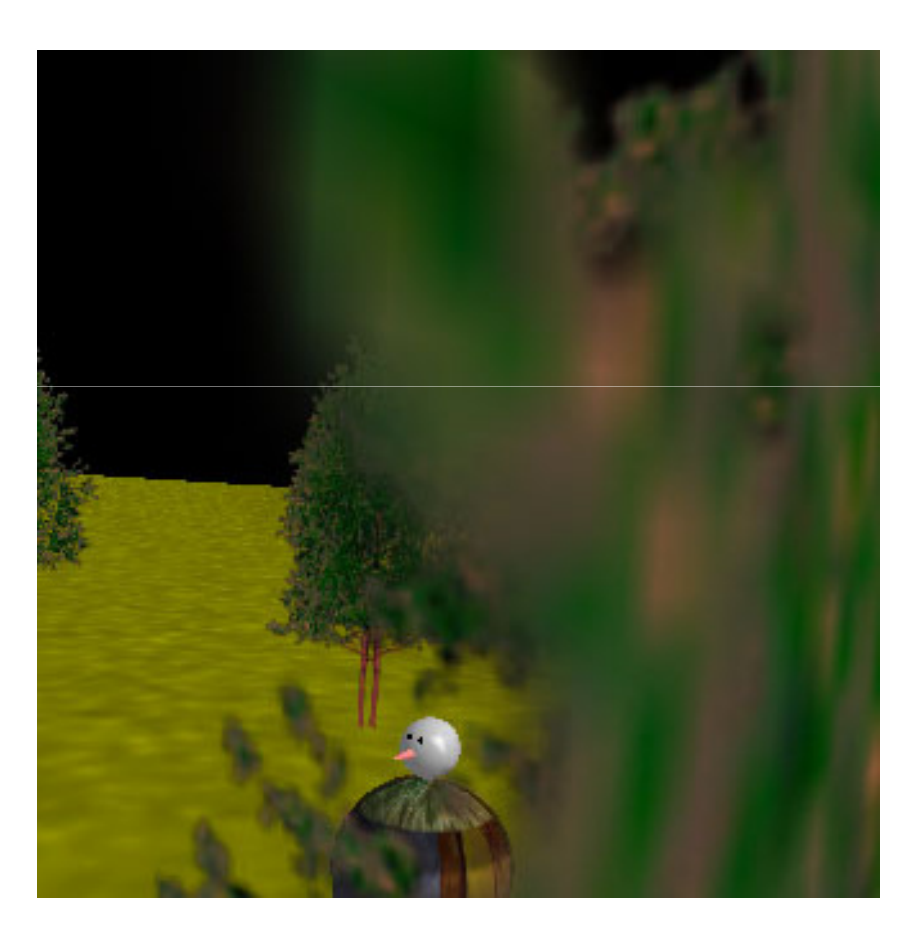

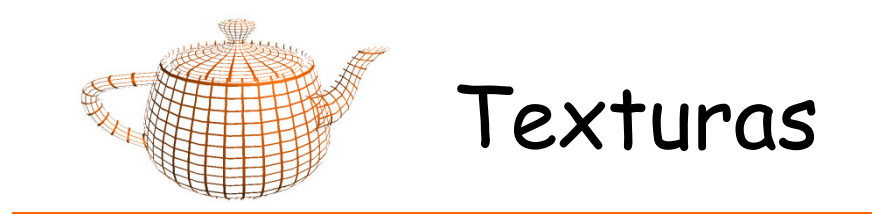

## Demo Texturas - Filtros

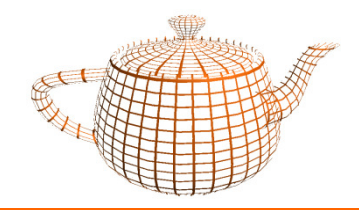

# Texturas - Definição

// Assumir que as seguintes variáveis imageData, imageWidth e // imageHeight têm os valores apropriados

```
int texName[1];
```

```
glGenTextures(1, texName);glBindTexture(GL_TEXTURE_2D, texName[0]);
```

```
glTexParameteri(GL_TEXTURE_2D, GL_TEXTURE_WRAP_S, GL_REPEAT);glTexParameteri(GL_TEXTURE_2D, GL_TEXTURE_WRAP_T, GL_REPEAT);
```
glTexParameteri(GL\_TEXTURE\_2D, GL\_TEXTURE\_MAG\_FILTER, GL\_LINEAR);glTexParameteri(GL\_TEXTURE\_2D, GL\_TEXTURE\_MIN\_FILTER, GL\_LINEAR);

glTexImage2D(GL\_TEXTURE\_2D, 0, GL\_RGB, imageWidth, imageHeight, border, GL\_RGB, GL\_UNSIGNED\_BYTE, imageData);

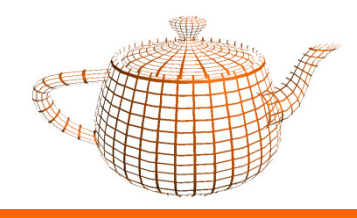

## Texturas: Cor Final

 $\bullet$ A cor da textura pode ser combinada com a cor do polígono.

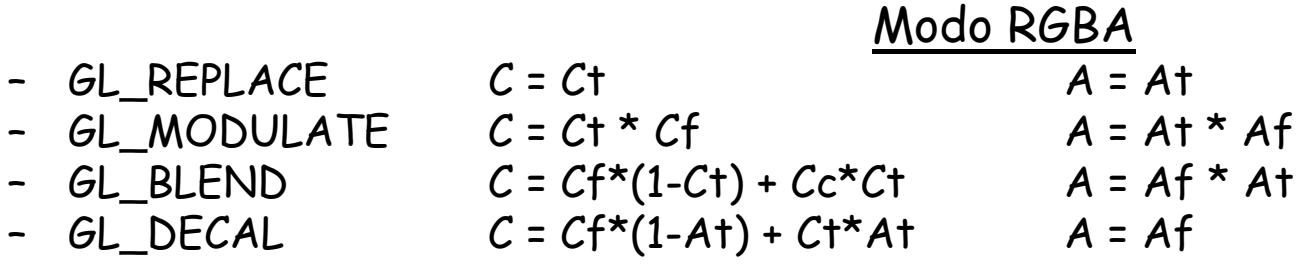

- f = fragmento, t = textura, c = GL\_TEXTURE\_ENV\_COLOR
- • <sup>g</sup>lTexEnvi(GL\_TEXTURE\_ENV, GL\_TEXTURE\_ENV\_MODE,param);
- <sup>g</sup>lTexEnvfv(GL\_TEXTURE\_ENV, GL\_TEXTURE\_ENV\_COLOR,param);

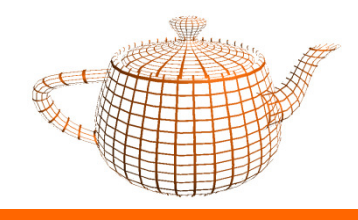

# Texturas: Transparência

- •Para transparências parciais a ordem de desenho é importante
- •Para transparências totais pode-se utilizar o teste do alpha
- $\bullet$  Este teste é realizado antes da escrita no Z-buffer, e elimina todos os pixels que não passam no teste...
- •... logo os pixels que são eliminados não alteram o Z-buffer.

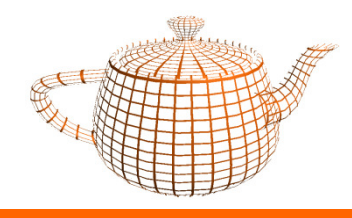

# Texturas: Transparência

- • Transparência total na prática
	- glEnable(GL\_ALPHA\_TEST);glAlphaFunc(GL\_GREATER, 0);

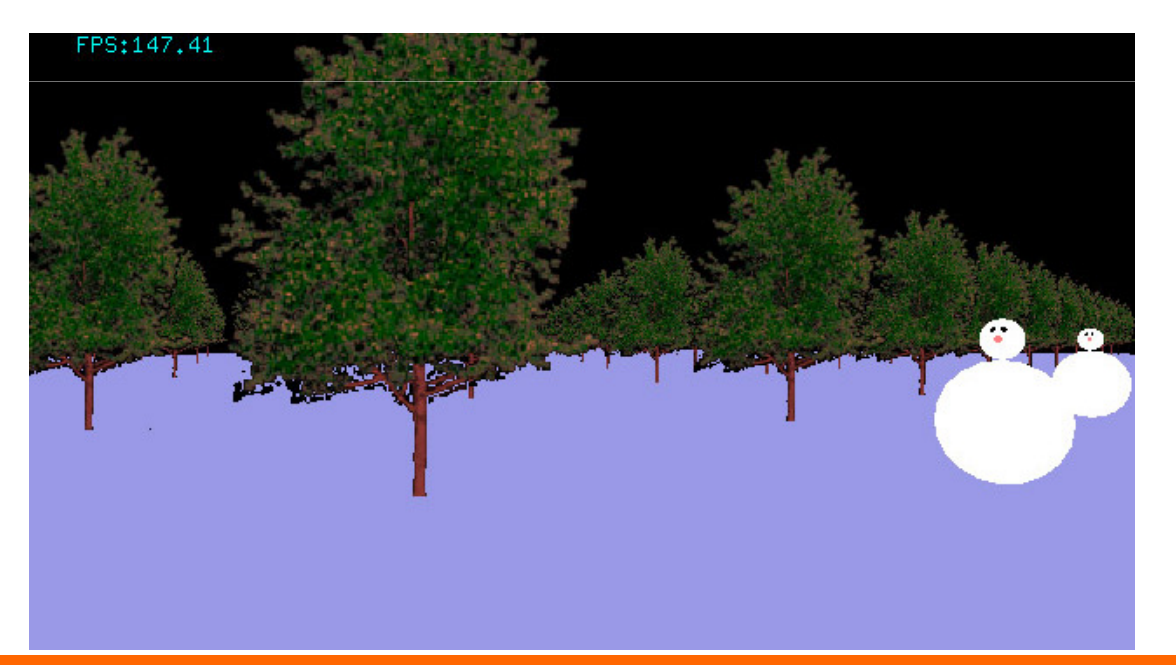

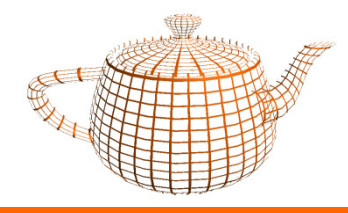

- • Transparências Parciais:
	- – A ordem é importante: as transparências devem ser desenhadas no final
	- – É necessário especificar como combinar a cor da textura com a cor já presente no frame buffer
		- $\cdot$  C<sub>t</sub>  $\star$  S + C<sub>f</sub>  $\star$  D // fórmula geral de *Blend*

$$
- S = Alpha_t
$$
:  $D = 1 - Alpha_t$ 

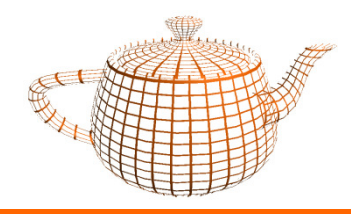

# Texturas: Transparência

- • Em OpenGL
	- glEnable(GL\_BLEND)**;**
	- <sup>g</sup>lBlendFunc(GL\_SRC\_ALPHA,GL\_ONE\_MINUS\_SRC\_ALPHA);
- $\bullet$  há quem prefira:
	- glEnable(GL\_BLEND)**;**
	- <sup>g</sup>lBlendFunc(GL\_SRC\_ALPHA,GL\_ONE);

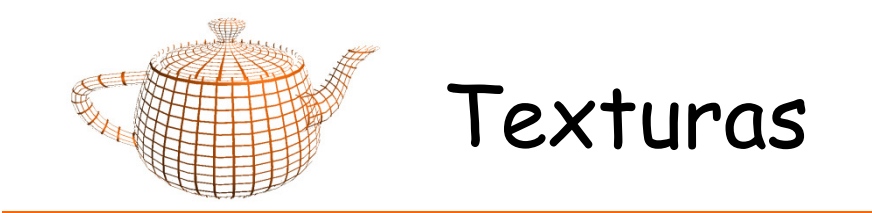

•1D

 $-$  glTexImage1D(GL\_TEXTURE\_1D, $\,\ldots\,)$ 

•3D

 $-$  glTexImage3D(GL\_TEXTURE\_3D, $\,\ldots\,)$ 

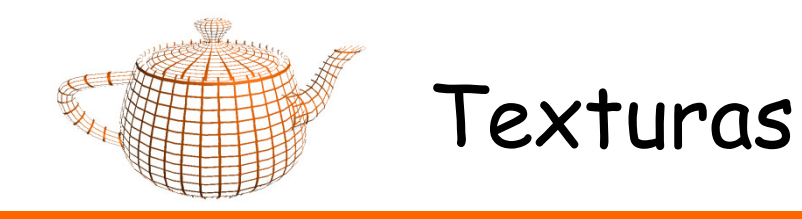

• Em OpenGL é necessário activar a operação de aplicação de texturas:

glEnable(GL\_TEXTURE\_1D); glEnable(GL\_TEXTURE\_2D);glEnable(GL\_TEXTURE\_3D);

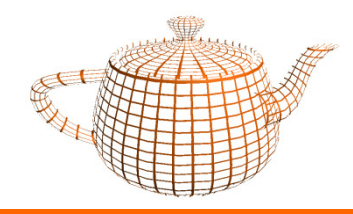

• O OpenGL permite a geração de coordenadas para texturas automática.

 $\bullet$  Note-se que a geração de coordenadas não pretende substituir a necessidade de definir coordenadas de texturas, mas sim permitir novas aplicações.

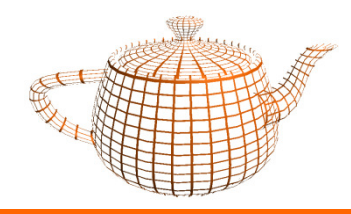

- • Três modos possíveis:
	- GL\_EYE\_LINEAR
		- Permite fixar as texturas no espaço, e o objecto move-se na textura.
	- GL\_OBJECT\_LINEAR
		- Texturas fixas ao objecto, aplicação tradicional.
	- GL\_SPHERE\_MAPPING, GL\_CUBE\_MAPPING
		- Os objectos reflectem o ambiente, tal como no filme Exterminador, ou no Abismo.

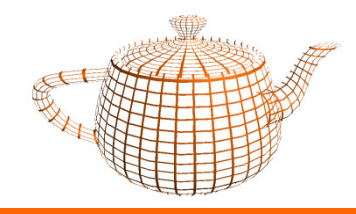

#### Geração de Coordenadas

## Demo Geração Coordenadas(texGenCoord)

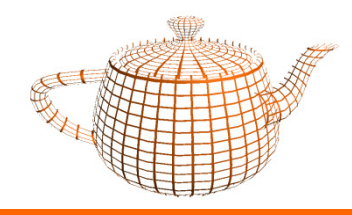

- • GL\_OBJECT\_LINEAR
	- $s = s_0 * x + s_1 * y + s$ 2 $2^{\star}$  Z + S<sub>3</sub>  $^{\star}$  W
- sendo v = (x,y,z,w) e S = (s<sub>0</sub>,s<sub>1</sub>,s<sub>2</sub>,s<sub>3</sub>)
- $\bullet$  Os planos S,T,R,Q determinam o referencial a partir do qual são calculadas as coordenadas.

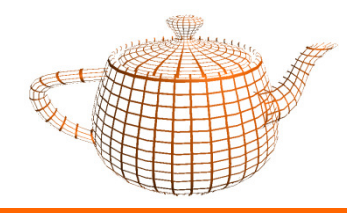

### Geração de Coordenadas

- GL\_EYE\_LINEAR
	- – $s = s'_{0} * xe + s'_{1} * ye + s'$ 2 $2^{\star}$  ze + s'<sub>3</sub>  $^{\star}$  we
- •sendo ve = (xe,ye,ze,we), as coordenadas do vértice <u>no espaço da</u><br>câmara...
- •
- $e S' = (s'_{0}, s'_{1}, s'_{2}, s'_{3}) = (s_{0}, s_{1}, s_{2}, s_{3}) * M^{-1}$
- •sendo M a matriz MODELVIEW
- •Os planos S,T,R,Q determinam o referencial a partir do qual são calculadas as coordenadas no espaço câmara.

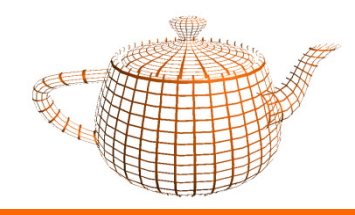

Terreno: utiliza textura 2D

Calculo automático: Distância aos planos x=0 (s) e z=0 (t)

Escala da textura de forma a que 1 unidade de textura corresponda ao terreno inteiro

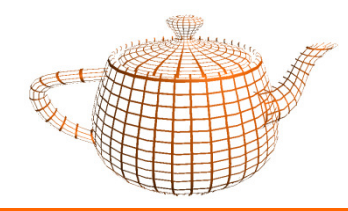

# Geração na prática

- Activar Geração de CoordenadasglEnable(GL\_TEXTURE\_GEN\_S); glEnable(GL\_TEXTURE\_GEN\_T);
- Modo: GL\_OBJECT\_LINEAR

 glTexGeni(GL\_S, GL\_TEXTURE\_GEN\_MODE, GL\_OBJECT\_LINEAR);glTexGeni(GL\_T, GL\_TEXTURE\_GEN\_MODE, GL\_OBJECT\_LINEAR);

#### •Os Planos S e T:

```

GLfloat planeS[] = {1.0, 0.0, 0.0, 0.0};
GLfloat planeT[] = {0.0, 0.0, 1.0, 0.0};
```

```
glTexGenfv(GL_S, GL_OBJECT_PLANE, planeS);
glTexGenfv(GL_T, GL_OBJECT_PLANE, planeT);
```
#### •Escala da Textura

```
glMatrixMode(GL_TEXTURE);

glScalef(1.0/(imageWidth),1.0/(imageHeight),1);glMatrixMode(GL_MODELVIEW);
```
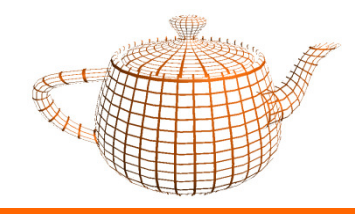

#### Demo Terreno com Geração de Texturas

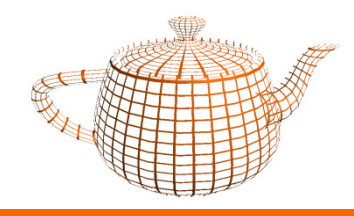

Curvas de nível: utiliza textura 1D

Calculo automático: Distância ao plano y=0 (s)

Escala da textura de forma a que 1 unidade de textura corresponda a *n* metros.

Textura repetida permite visualizar múltiplas curvas denível.

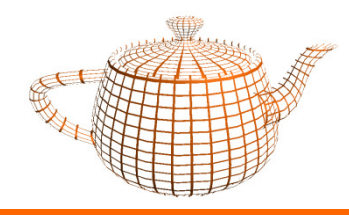

# Geração na prática

- • Activar Geração de CoordenadasglEnable(GL\_TEXTURE\_GEN\_S);
- •Modo: GL\_OBJECT\_LINEAR

glTexGeni(GL\_S, GL\_TEXTURE\_GEN\_MODE, GL\_OBJECT\_LINEAR);

• O Plano S :

GLfloat planeS[] = {0.0, 1.0, 0.0, 0.0};

glTexGenfv(GL\_S, GL\_OBJECT\_PLANE, planeS);

#### •Escala da Textura

glMatrixMode(GL\_TEXTURE); glScalef(1.0/n,1,1);glMatrixMode(GL\_MODELVIEW);

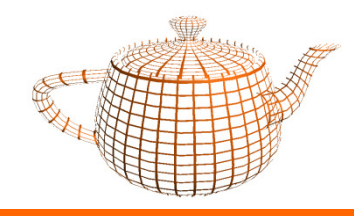

## Demo Curvas de Nível com Geração de Texturas

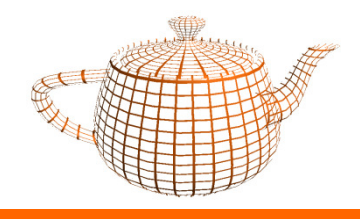

- Do Latim "<mark>m</mark>ultum in parvo".
- · Problema: alterações inesperadas ao encolher texturas à medida que a camera se afasta.
- Causa: O processo de aplicação de filtros a uma imagem muito encolhida pode implicar alterações abruptas à imagem projectada.

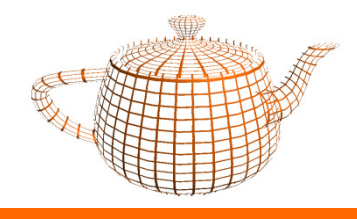

- • Solução: Utilizar múltiplas texturas de diferentes resoluções para utilizar a escalas diferentes.
- Por exemplo: textura original 32  $\times$  16
- Fornecer texturas: 32x16, 16x8, 8x4, 4x2, 2x1, 1x1.
- •É necessário fornecer uma sequência de níveis consecutivos (potências de 2).

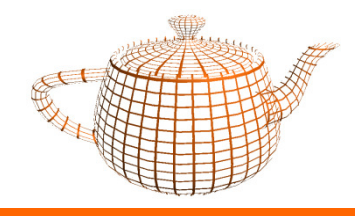

# Texturas - Mipmapping

• Figura do Red Book:

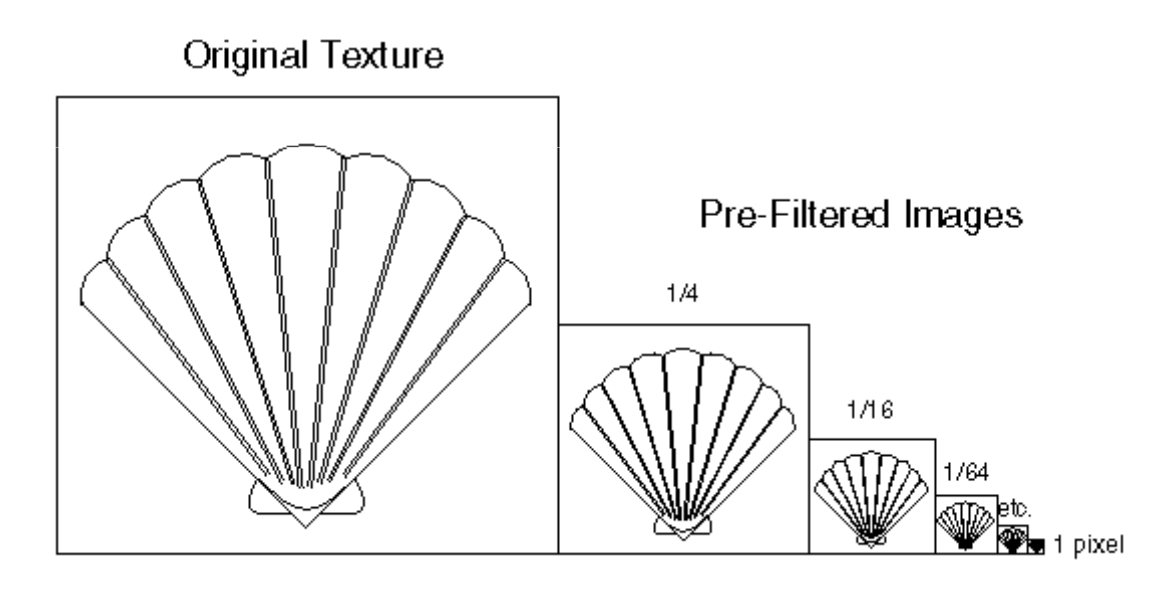

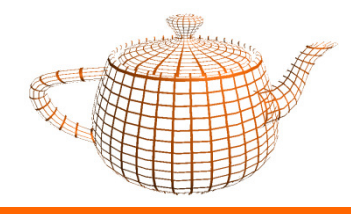

–

# Texturas - Mipmapping

- • Que textura escolher para cada pixel?
	- –a mais próxima da actual resolução, ou
	- –uma combinação linear das duas mais próximas.
	- Imagens do Red Book

![](_page_40_Picture_6.jpeg)

![](_page_41_Picture_0.jpeg)

4 combinações disponíveis para filtrar uma textura (GL\_MIN\_FILTER):

- •GL\_NEAREST\_MIPMAP\_NEAREST
- •GL\_LINEAR\_MIPMAP\_NEAREST
- •GL\_NEAREST\_MIPMAP\_LINEAR
- •GL\_LINEAR\_MIPMAP\_LINEAR

O primeiro filtro diz respeito à textura, o segundo ao mipmapping.

![](_page_42_Picture_0.jpeg)

# Texturas - Mipmapping

- • GLU permite a criação automática dos níveis necessários para o mipmapping.
	- –Todos:

gluBuild2DMipmaps(GL\_TEXTURE\_2D, GL\_RGBA, imageWidth, imageHeight, GL\_RGBA, GL\_UNSIGNED\_BYTE, imageData);

#### –- Do nível *base* ao nível *max*:

gluBuild2DMipmapLevels(GL\_TEXTURE\_2D, GL\_RGBA, imageWidth, imageHeight, GL\_RGBA, GL\_UNSIGNED\_BYTE, level, base, max, imageData);

•Pode-se também especificar quais os níveis a utilizar:

glTexParameteri(GL\_TEXTURE\_2D,GL\_TEXTURE\_BASE\_LEVEL,2);glTexParameteri(GL\_TEXTURE\_2D,GL\_TEXTURE\_MAX\_LEVEL,5);

![](_page_43_Picture_0.jpeg)

# Texturas - Mipmapping

glBindTexture(GL\_TEXTURE\_2D,texName[1]);glTexParameteri(GL\_TEXTURE\_2D, GL\_TEXTURE\_WRAP\_S, GL\_REPEAT); glTexParameteri(GL\_TEXTURE\_2D, GL\_TEXTURE\_WRAP\_T, GL\_REPEAT);

glTexParameteri(GL\_TEXTURE\_2D, GL\_TEXTURE\_MAG\_FILTER,GL\_NEAREST\_MIPMAP\_NEAREST); glTexParameteri(GL\_TEXTURE\_2D, GL\_TEXTURE\_MIN\_FILTER $\mathbf{r}$  ,  $\mathbf{r}$ GL\_NEAREST\_MIPMAP\_NEAREST);

gluBuild2DMipmaps(GL\_TEXTURE\_2D, GL\_RGB, imageWidth, imageHeight, GL\_RGB, GL\_UNSIGNED\_BYTE, imageData);

// especificar quais os níveis a utilizarglTexParameteri(GL\_TEXTURE\_2D,GL\_TEXTURE\_BASE\_LEVEL,2); glTexParameteri(GL\_TEXTURE\_2D,GL\_TEXTURE\_MAX\_LEVEL,5);

![](_page_44_Picture_0.jpeg)

# Texturas - Performance

- • Texturas Residentes
	- <sup>g</sup>lAreTexturesResident
	- residentes é um array de booleanos que indica se cada uma das texturas alocadas está residente
- • Prioridades
	- <sup>g</sup>lPrioritizeTextures

![](_page_45_Picture_0.jpeg)

 $\bullet$ OpenGL Programming Guide, aka Red Book, OpenGL ARB